# **EVALUATION OF UNDERSTANDING OF SAFETY, HEALTH AND SAFETY (K3) USING THE METHOD CUMULATIVE VOTING (CASE STUDY OF PT. KENCAR SUKSES INVESTAMA)**

<sup>1</sup>Wildansyah Rokhmana Putra , <sup>2</sup>Rani Pubaningtyas , <sup>3</sup>Eko Prasetyo

Informatics Engineering Study Program, Faculty of Engineering, Bhayangkara University, Surabaya

Jl. A. Yani No. 114, Wonocolo, Surabaya, 60231 E-mail: <sup>1</sup>wildansyahrp95@gmail.com, <sup>2</sup>raniubhara@gmail.com, <sup>3</sup>[eko@ubhara.ac.id](mailto:eko@ubhara.ac.id)

#### ABSTRACT

*Every employee who works must understand safety in order to create a conducive work environment and Zero Accident. Thisstudy aimsto create an Evaluation System for Understanding Safety, Health and Safety (K3) by using the Cumulative Voting Method so that it can optimize the quality of K3 in the company to be more effective and efficient. From the application trial results obtained the results of the validity test between manual data and application data have a difference in the results because the manual workmanship is calculated with a manual averagewithout any cumulativevalue of each item being tested. Application of K3 Comprehension Evaluation with CumulativeVoting Method can also prevent or minimize user input errors*

**Keywords :** *Zero Accident, Cumulative Voting, K3 Understanding Evaluation*

# **1. INTRODUCTION**

The company is one of the agencies that has used information technology in various aspects of activities, including in the evaluation and application of OSH. Every employee who works must understand about work safety in order to create a conducive work environment and zero accident. By utilizing technological advancements information expected to more provide an understanding of the importance of K3 culture to employees. Many things can be done so that employees can understand and understand about K3, for example by reading the manual, safety induction, as well as examinations or training by doing evaluationsinordertorealize acompanythat zeroaccident andISO standard 9001. Cumulative Voting ( CV) is one the easiest method to use in ranking software requirements, this has been investigated in terms of time consumption, scalability, accuracy, ease of use and ease of study, compared to AHP. This method also known as 100 points [1] . For could determine level employee understanding about K3. Party management does training starting from the material, practice and pretest. In everyday pretest data is often not controlled, not to mention the increasing number of employees who do not understand about K3, as a result the management has difficulty in determining the ranking understanding employees about K3. Therefore we need an application that can helpthe ranking process and facilitate counseling about K3. With is application Evaluation Understanding OSH with the Cumulative Voting Method is expected to help management in the process of K3 counseling. Considering how important K3 is in our scope is not only in the company but outside the company as well. so that it can optimize the quality of K3 in the company to be more effective and efficient.

# **2. ANALYSIS AND SYSTEM DESIGN**

In this thesis a K3 understanding evaluation application system will be built using the method *Cumulative Voting* Web-based. By utilizing the method *Cumulative Voting* multilevel in which there are questionnaires and observations. Then it is expected to help the management for knowing level employee understanding in K3 culture.To make this application requires some process data analysis is e xplained with a flowchart.

#### **2.1 Old Model**

The current system at PT. Kencar Sukses Investama in evaluating the level of evaluation of K3 understanding is still running manually, an assessment that is only based on training and evaluation data collected in HRD

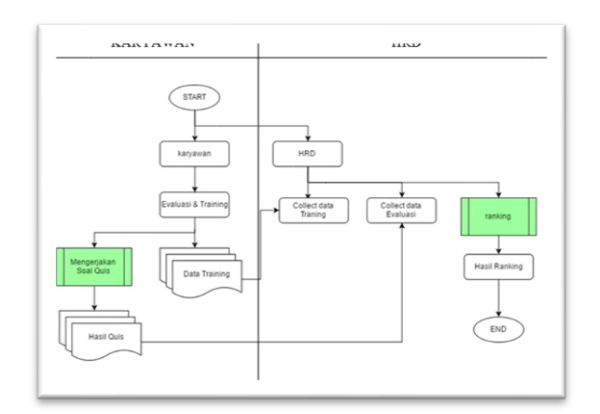

Figure 2.1 Old Model

#### **2.2 New Model**

Afteranalyzing the old evaluation system from PT.Kencar Sukses Investama then the next step is to analyzethenew system that will be created. This new system is more systematic and complex. The assessment is more objective because there is a supervisor's role who monitors every behavior of his subordinates. This more complex assessment is expected to meet the needs of company data in ISO 9001 standardization about quality management so that company PT. Kencar Sukses Investama can compete in the international market.

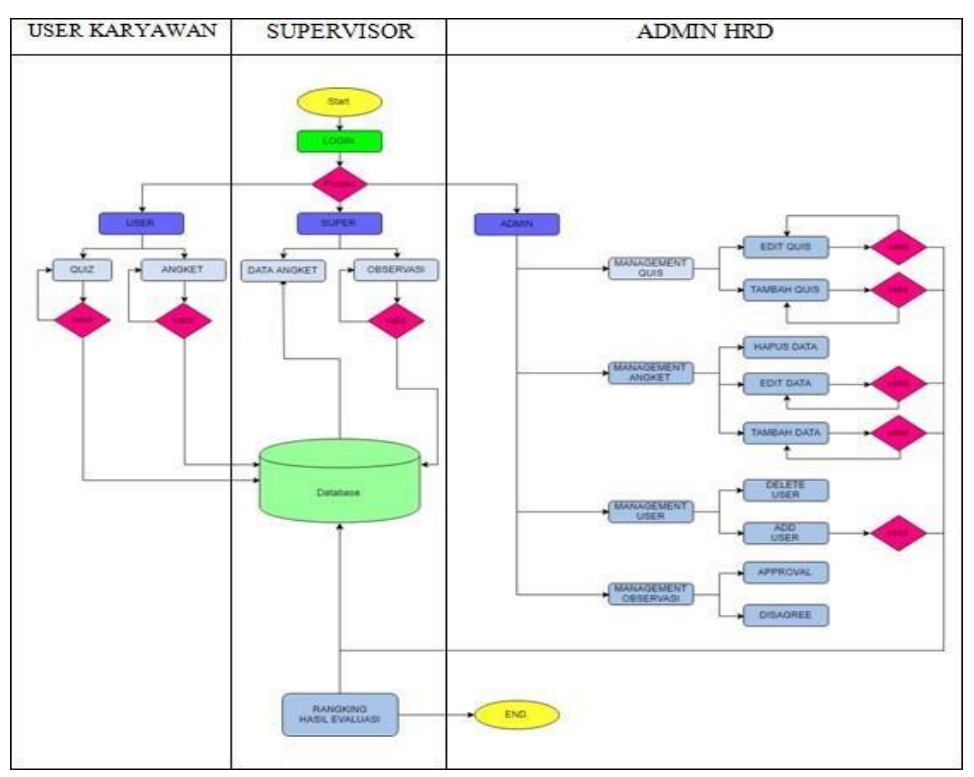

Figure 2.2 System Design Flowchart Will be created

In the flowchart above there are 3 types of users namely employees, supervisors, and HRD each user has a different function. The employee can only do the test and questionnaire, while the supervisor does the observation task at field and admin or HRD do *maintanance* Data starts from adding data, editing data and deleting data. In this system, the admin can also add new users or new employees which if later registered, the employee has the right to attend training and questionnaires.

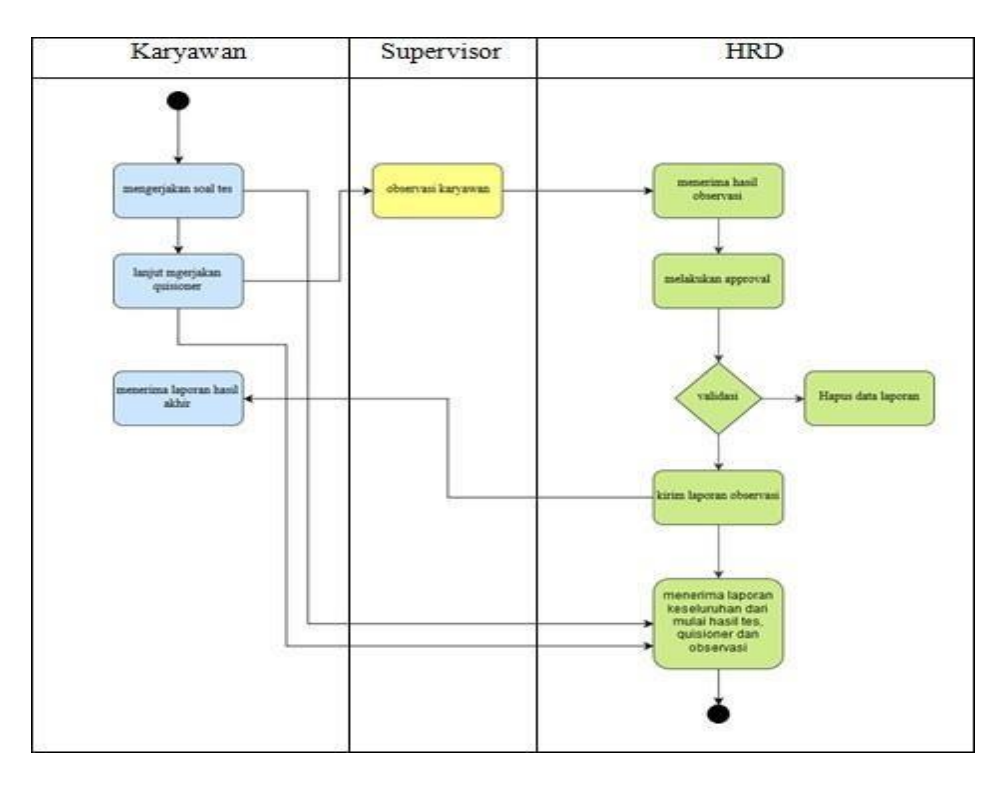

Figure 2.3 Activity Flow Chart Design System To be made

With the activity diagram above, it is expected to make it easier to analyze the flow of the evaluation system of the level of K3 understanding with methods *Cumulative Voting.*

#### **2.3 Entiy Ralationship Diagram**

Entiy Ralationship Diagram (ERD) The following is an ERD evaluation program for K3 Comprehension Level which will be made using the Method *Cumulative Voting.*

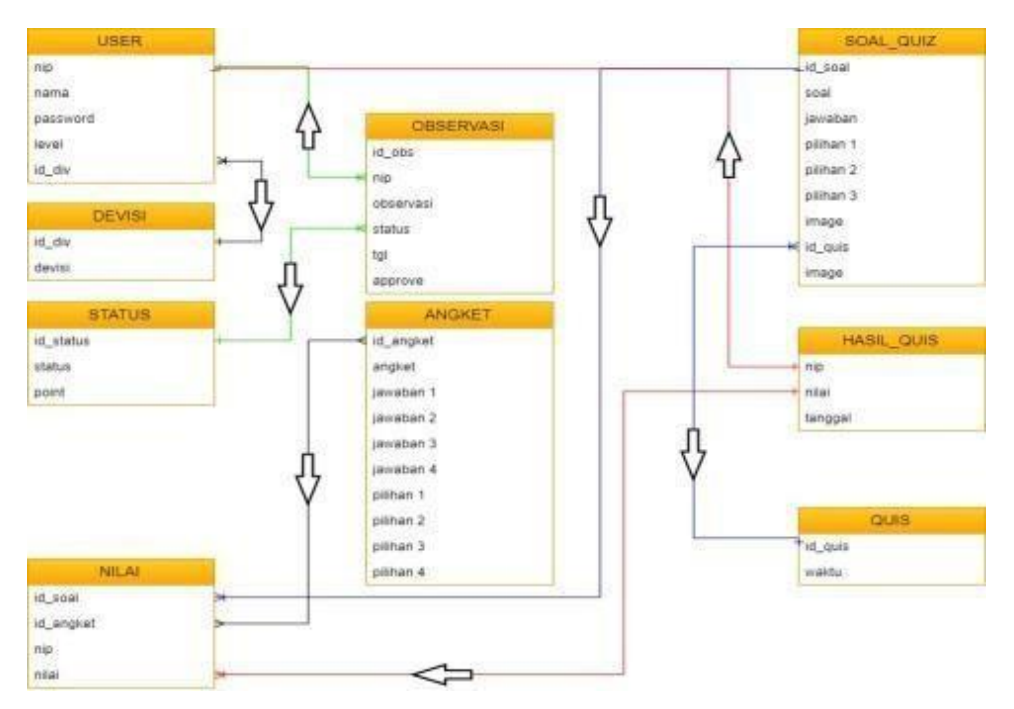

Figure 2.4 Entity Relationship Diagram (ERD) System Program Design

From the ERD data above all tables have relations with each other, so that an information system is formed where the data are integratedwith each other,soparties*management* orHRDhasno difficulty in observation andanalysis.

# **2.4 Data Flow Diagrams(DFD)**

Following This is a DFD program Evaluation of Occupational Health and Safety (K3) level by using methods *Cumulative Voting.*

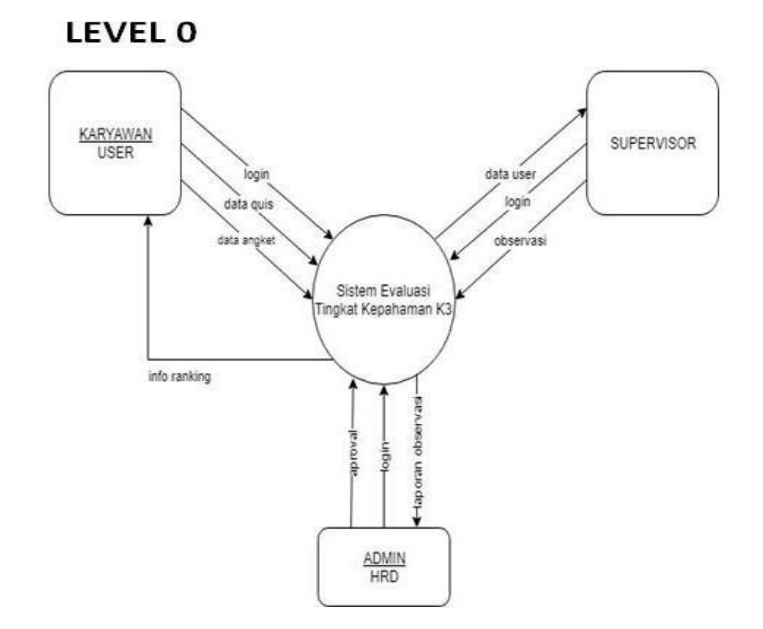

Figure 2.5 Data Flow Diagrams (DFD level 0)

From the level 0 DFD image above, the program flow is explained briefly, namely there are 3 types of users, Super and Admin. The end result of this application is the ranking info where the user knows his assessment of understanding K3, while the supervisor also has an important role in making observations in field against the employee. So all aspects starting from the theory and practice are valued and accumulated all the values that produce the final value in the form of employee ranking data.

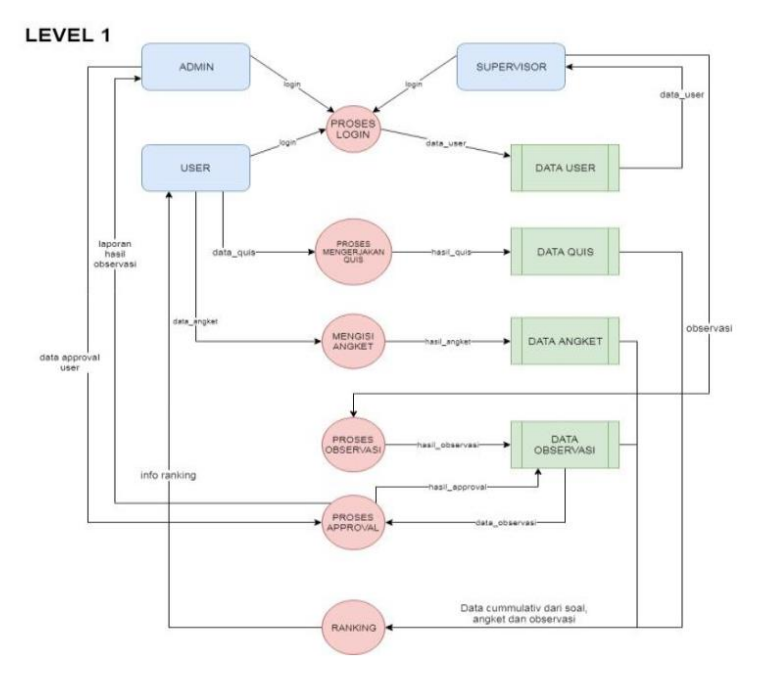

Figure 2.6 Data Flow Diagrams (DFD level 1) Program Design System

From DFD Image level 1 above explain in more detail the processes running in the program starting from the user, admin and super. For the user the initial processthat needs to be done is to log in by entering the NIP and *The password* then fill out the questionnaire followed by working on the questions Further more,super observes in the field related to employee behavior and discipline. For Admin users, namely a manager or HRD where there are facilities to add, change and delete questions tests and questionnaires as well to do *approval* the observations made by the supervisor.

# **2.5 Interface Implementation**

Implementation of the interface is done with every display program that is built. The following is Implementation Expert System interface Diagnosis of Diseases in Apple Plants Using the Backward Chaining Method.

# **2.6 User Dashboard Menu**

The dashboard menu is the firstform thatis run by the user after logging in.

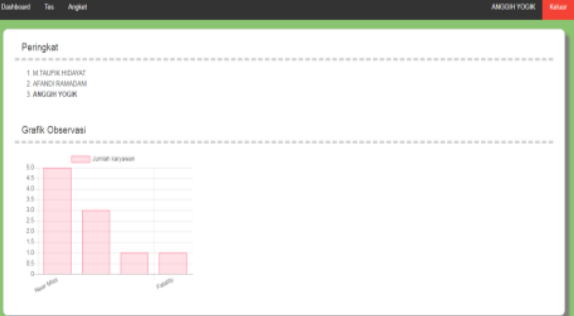

Figure 2.7 User Dashboard Menu

# **2.7 Super Dashboard Menu**

The dashboard menu is the first form that the Supervisor runs after logging in.

|            | <b>Nerro</b>                      | Divisi          | Observasi                                                                                                    | <b>Status</b>   |   | Targgel               | Päihen                |  |
|------------|-----------------------------------|-----------------|----------------------------------------------------------------------------------------------------|-----------------|---|-----------------------|-----------------------|--|
| 6005       | AFANOI<br>RAMADANI                |                 | OPERATOR Indak pegangan tangga saat menuruni mesin jican                                                                                            | Near Miss       |   | $-301947-06$          | Simuan                |  |
| 6006       | <b>M.TAUFIK</b><br><b>HIDAYAT</b> |                 | OPERATOR - kurang bisa bekerja dalam team work sehingga sering telepor                                                                              | Nisie Max       |   | 2019-07-14            | <b>Úbah</b><br>- 12   |  |
| kon        | ANGGH<br><b>YOGK</b>              |                 | OPERATOR fangas tañana cutter                                                                                                    | Cidaria Ringan  |   | 3019-07-14            | Ubah                  |  |
| 6015<br>25 | POM<br><b>DKTAVANA</b>            | Sande<br>1EADER | Tidak menggunakan safety beit juat pengerjaan di mesin crizier<br>yang mengakibatka peganngan tangga rusak karena tertungu<br>lure dari saudara man | Property Damage |   | novembo<br>2019-07-14 | <b>CONSUM</b><br>Ubah |  |
|            | 6016 AFANDI RAM .                 |                 |                                                                                                    | Near Miss       | ٠ |                       | Tambah                |  |
|            |                                   |                 |                                                                                                    |                 |   |                       |                       |  |
|            |                                   |                 |                                                                                                    |                 |   |                       |                       |  |
|            |                                   |                 |                                                                                                    |                 |   |                       |                       |  |

Figure 2.8 Super Dashboard Menu

# **2.8 Admin Dashboard Menu**

The dashboard menu is the firstform thatisrun by Admin after logging in.

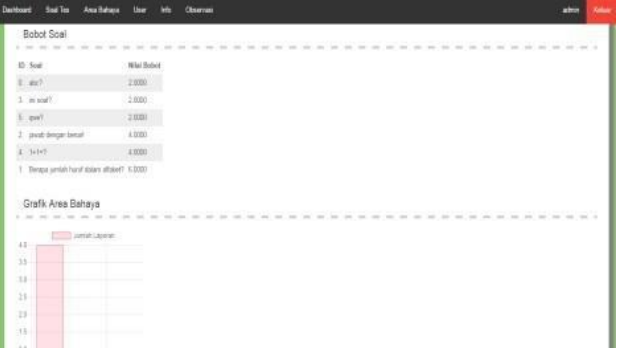

Figure 2.9 Admin Dashboard Menu

# **3. TEST AND RESULT**

*Blackbox testing* isa test carried outonly observing the resultsof execution through testdata andfunctional checking ofsoftware.So analogousto seeing a black box,can only see the outside appearance, without knowing what's behind the black wrapper. Same as testing *blackbox,* evaluate only from outside appearance ( *interface)* and its functionality. Without find out what really happened in the detail process. Blackbox testing or also called Functional Testing focuses on behavior external of a software or various its components while looking at that object tested as a black box thus preventing the tester from viewing the contents on therein. Black-box testing verifies correct handling of functions external provided by software or whether the observed behavior fulfills user expectations or product specifications (2005.p 35) Tian (2005.p 25) argues form the simplest of the Black-Box Test (BBT) is to start running the software and make observations with easy hope to distinguish which outcome is expected and which one is not. This form is also known as "ad hoc testing". After testing repeatedly and it was determined that the problems were due to the software and not because of hardware, then the information is conveyed to the party responsible for fix those problems. Shape another of the BBT is the use of the checklist a specific list of functions externally what there should be as well as some information regarding the expected performance or input - output pair.

## **3.1 Error Handling**

An error handling (*error*) under various conditions in programming. Every time there is an error, then the program execution will not be stopped suddenly, but will be forwarded to the existing program line *the script* error handling. Is a part of *system testing* intendedtotestthesuitabilityoffunctionsorfeaturescontained intheapplicationoftheevaluationof K3understanding by using methods *cumulative voting* according to user requirements.

## **3.2 User Login**

In the Login form the user enters NIP and *The password* in ordertoenter the K3 Understanding Evaluation system using the Cumulative Voting method, and access the menus in the application. In order to prevent user input errors, this application is equipped with error handling handling. Here's a look when you enter your NIP and password incorrectly

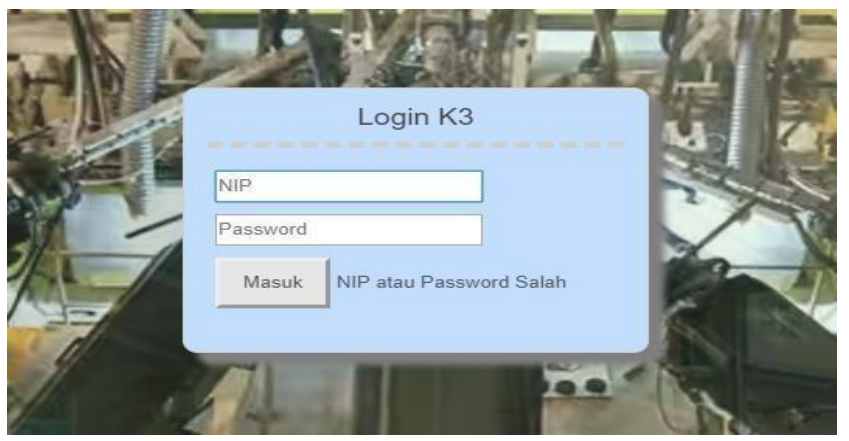

Figure **3.0** Display Login Error

#### **3.3 User List**

In the registration form the user is provided with facilities to prevent input errors so that an empty NIP does not occur and prevents the existence of the same NIP.

---

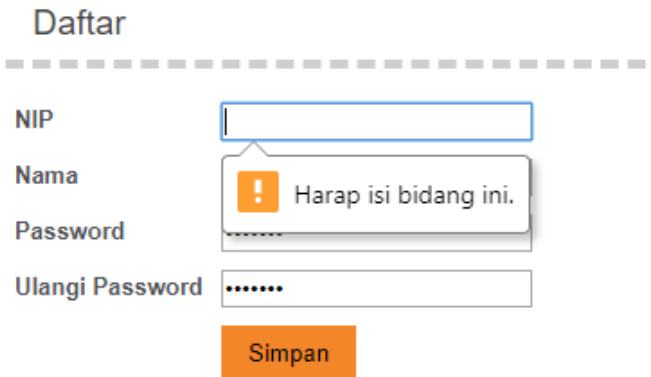

Figure 3.1 Error Display When Incorrect NIP Input

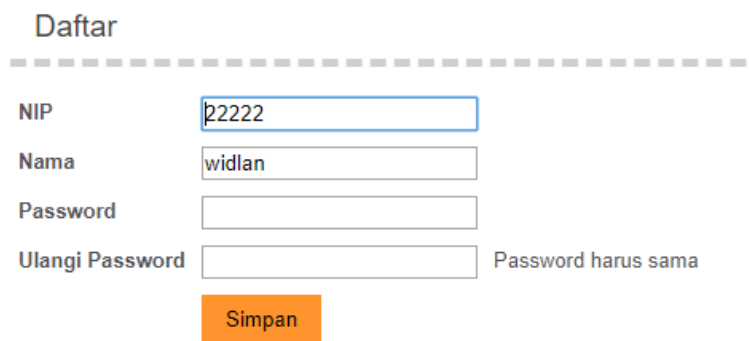

Figure 3.2 Error Display When Incorrect Input Password

## **3.4 Test Questions**

When the user is going to work on the test, a notification appears that a test opportunity can be performed by the user.

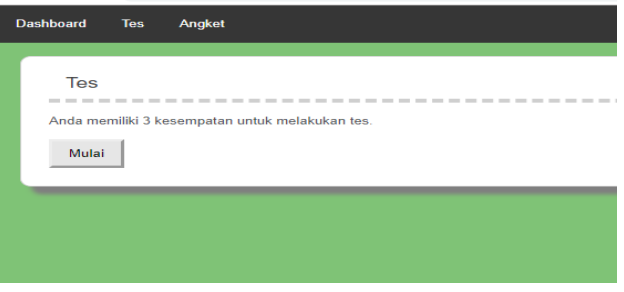

Figure 3.3 Test Notification Display

After the above display appears immediately click start to work on the problem, then to prevent wrong input then when working on the problem when the user presses the finish button or the process on the problem, a confirmation window will appear as follows:

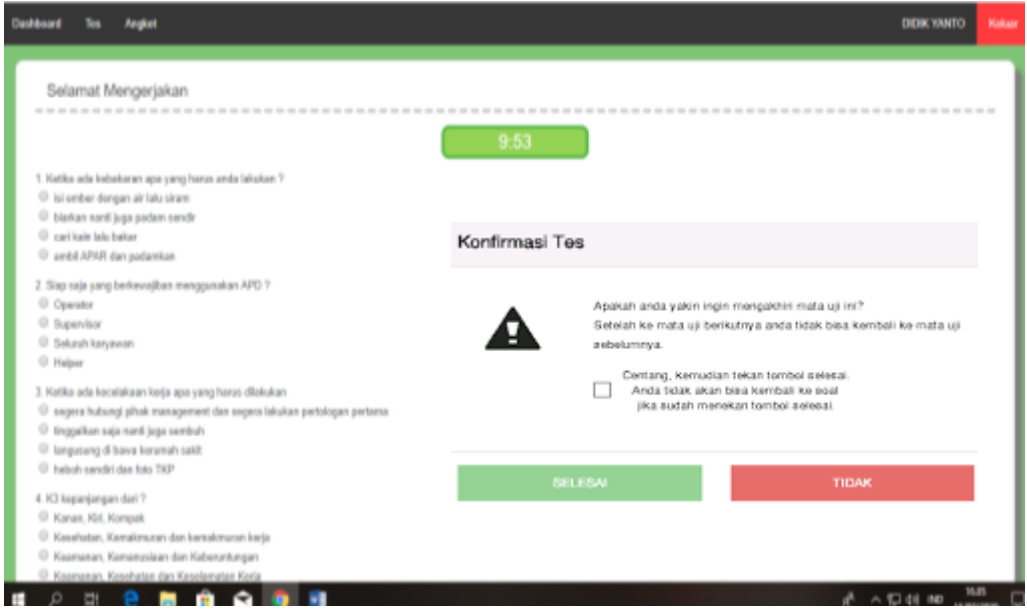

Figure 3.4 Display Problem Confirmation Window Test and questionnair

## **3.5** *Dashboard* **Supervisor**

Thisusersupervisoristheusertomake observations every employee who does violations and discrepancies at work.

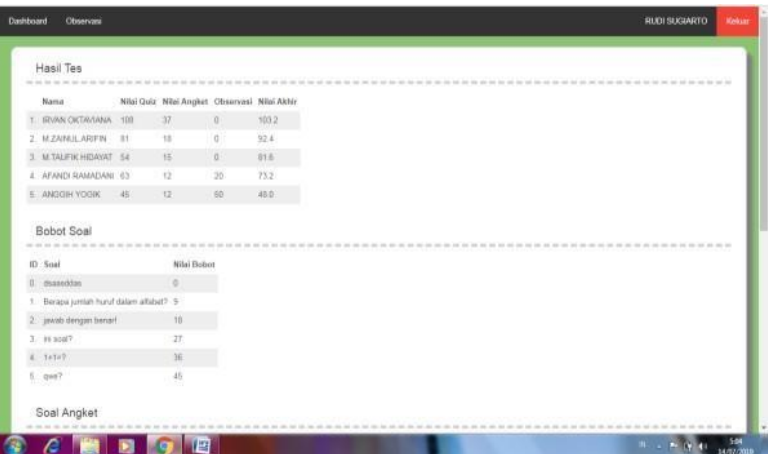

Figure 3.5 Supervisor Dashboard Display

#### **3.6 Supervisor Observations**

On this menu you can access the supervisor

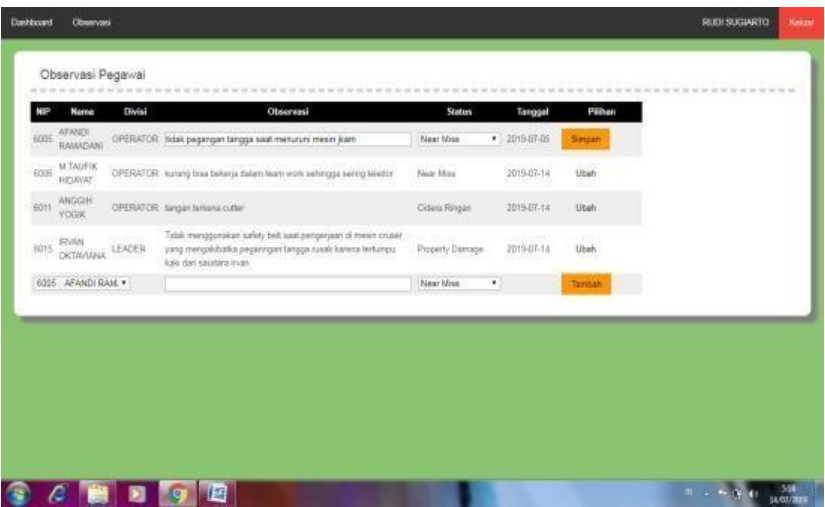

Figure 3.6 Observation Page Views

From testing error handling above is the application of K3 Comprehension Evaluation with Method Cumualtive voting this can prevent or minimize user input errors, and more display friendly which is easily used by all employees in all fields.

## *3.7 Validity Testing*

Apart from functional testing as well testing with comparison data validation Testing the K3 understanding evaluation application with cumulative voting method. Implementation will done based on manual calculation data from the HRD to be tested how accurate the calculations are manual with existing calculations in the program application. The following form will be the data from HRD

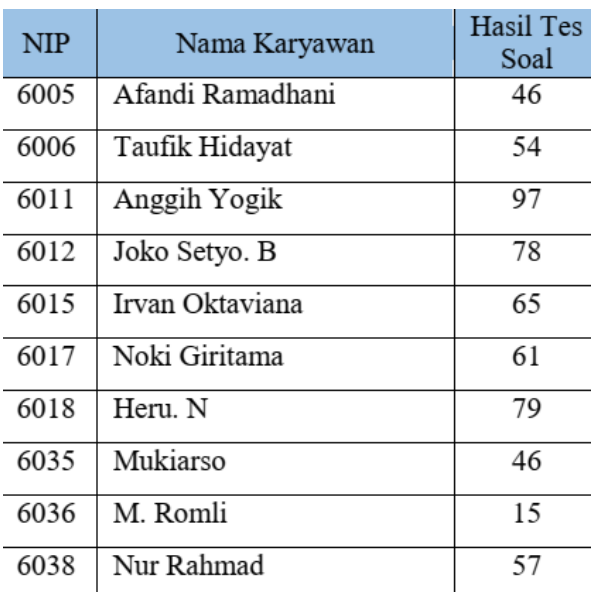

# Tabel 1 Test Question Score Result Form

Then the HRD prepared the sheet questionnaire questionnaire and conduct trials manually.

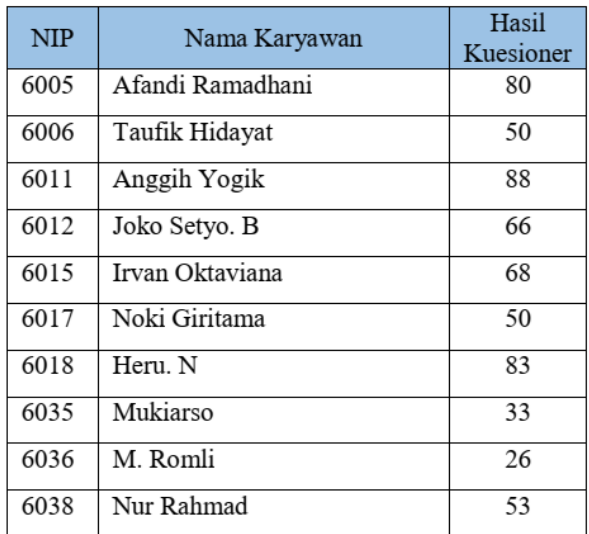

## Tabel 2 Questionnaire Results Form

Then the Supervisor is tested to make observations manually in the field with the following form:

**CONTINUES** 

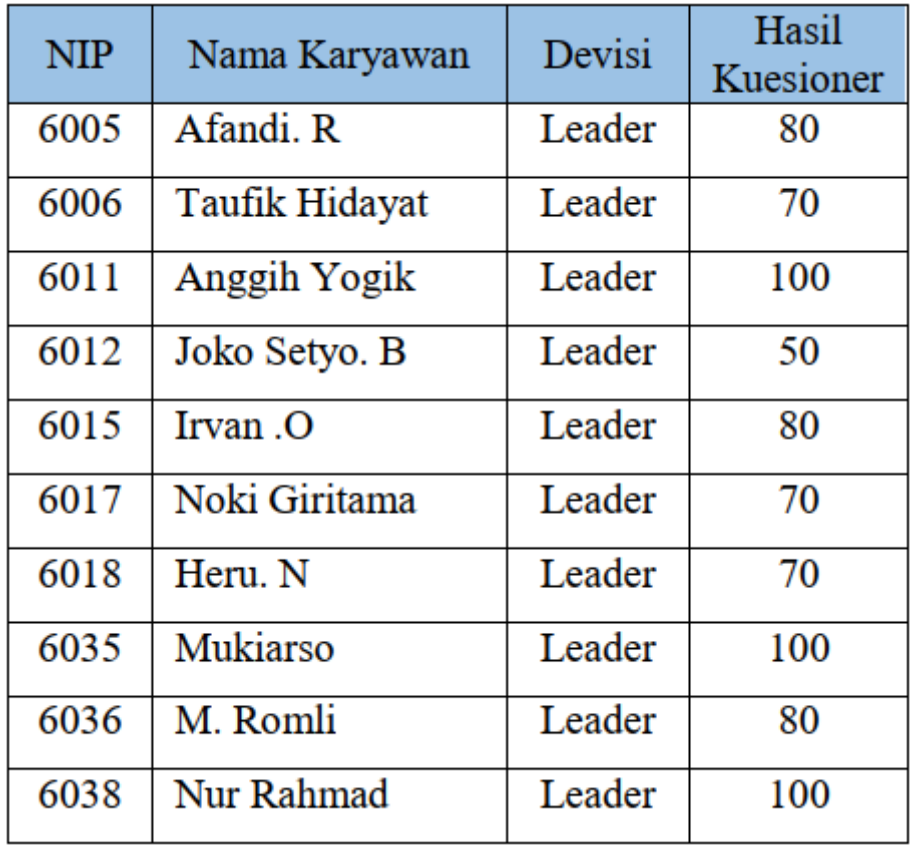

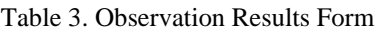

The following is the recap of data from the system K3 Understanding Level Evaluation Application with the Cumulative Voting method

**College** 

**College** 

**COLLEGE** 

 $\sim$ 

 $\sim$ 

 $\sim$ 

 $\sim$ 

 $\sim$ 

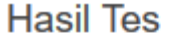

 $\sim$ 

**College** 

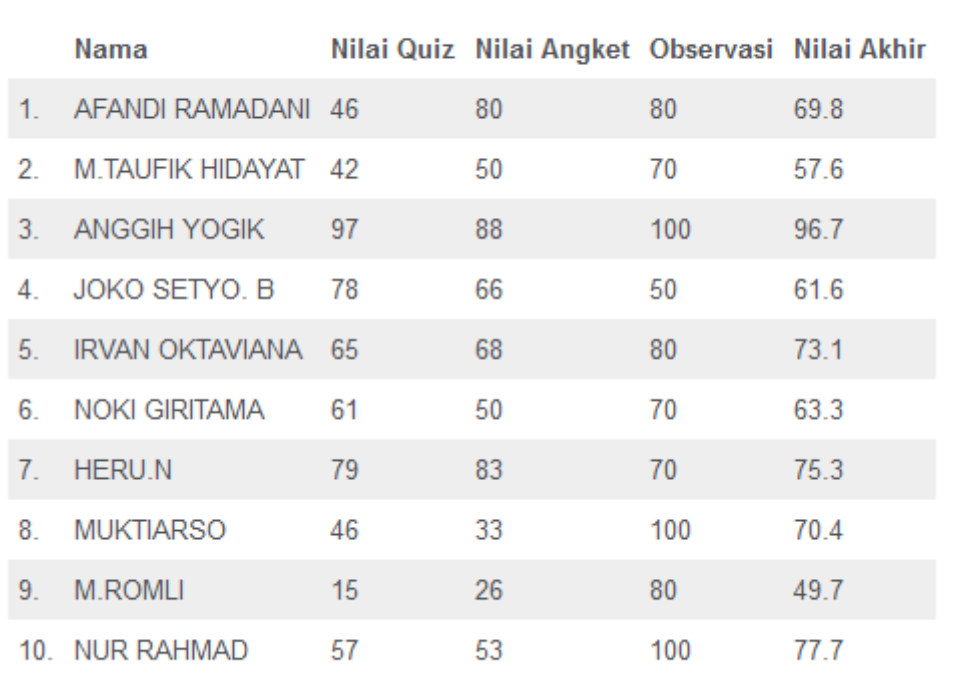

Figure 3.7 Display of Ranking Report Results Employees

Then the next step is to compare the results of data recap from the manual system with the system application

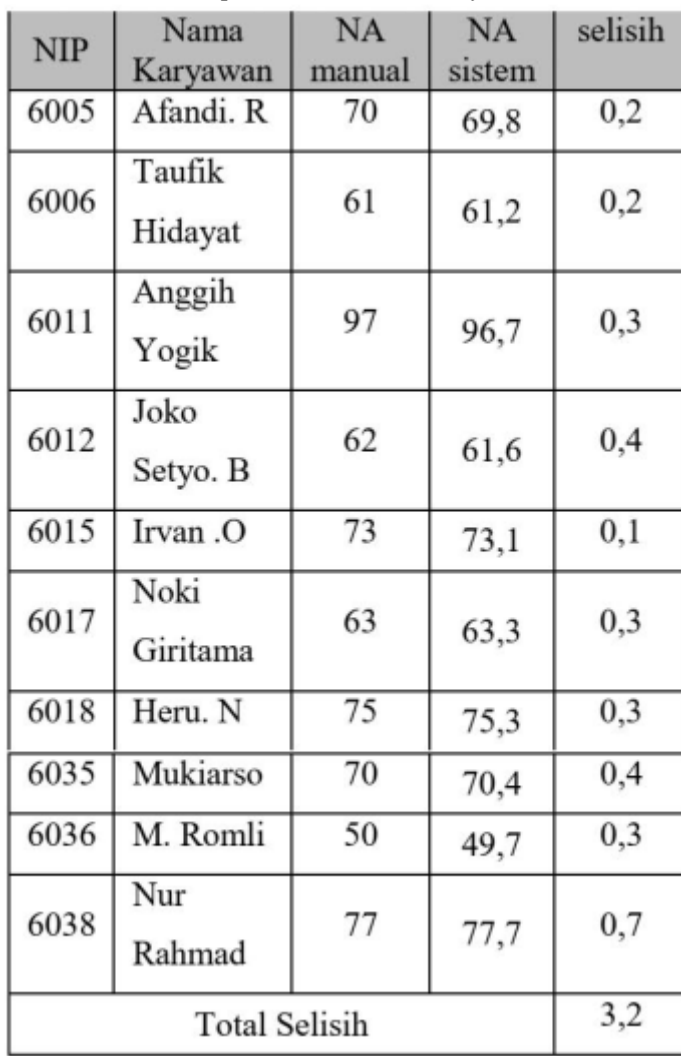

Table 4 Comparison of Manual and System Results

Based on the results of the test table above determines that out of 10 employees has the difference the result is a total of 3,2 points. This is the result because the HRD manual count only calculate the average of each item tested. Whereas in the application there are additional weights and cumulative for each item tested.

# **4. CONCLUSION**

- Based on the problems built on K3 Understanding Evaluation System with Using the Cumulative Voting Method we can take following conclusions :
- 1.In the K3Comprehension Evaluation Application by Method Cumulative Voting this can be used to help party management in evaluatingemployeeunderstandingofK3culture inthe company.
- 2. From testing error handling above application Evaluation of OHS Understanding by Methods Cumulative Voting this can prevent or minimize userinput errors, andmoredisplayfriendly which iseasilyusedbyall employees in allfields.
- 3. Based on the results of the validity test between data manual and application data have differencesin results becausemanual workis calculatedwiththemanual average withoutany cumulative value of each itembeing tested.

# **REFERENCES**

- [1] Leffingwell, D. & Widrig, D., Managing Software Requirements: A Use Case Approach, 2nd ed. Boston, MA: Addison-Wesley, 2003.
- [2] Antoni Susanto (2013b), Online Test Design At Web Based MDM GI STMIK, <http://eprints.mdp.ac.id/id/eprint/965>
- [3] Bayu, Agung Dharma (2017), Risk Management Occupational Health and Safety at the Hotel and Resort Construction Project, **Journal of Spectrum 2017,** UNUD.ac.id
- [4] Endri, Rahmawanto (2015), Exam Information System Web-Based Mandiri Online at SMPN 1 Srangkap, Journals Bachelor of Engineering Informatics 2015
- [5] Kurnia, Made (2016a), Safety Training and Occupational Health (K3) Agriculture in Antapan Village, Baturiti District, TabananRegency,**Journal ofFoodand Agriculture Health,** Bali 2016
- [6] Kusmawidjaja, L.Melly (2016b), Application The Epidemilogy of Occupational Safety and Health in Business and Work, **K3 Culture Journal and HR Quality**
- [7] Leffingwell, D. and Widrig, D.(2003).*Managing Software Requirements.* Cornell Publishing. Accessed June 27, 2018 Pujadi, Tri (2009), Information Systems Application K3 With the Rule and Niosh Method, **Journal of Innovation andEntrepreneurship**
- [8] Tristy, Meinawati (2013a),Design Online Exam Application of Computer System Department at Diponegoro University, **Journals Technologyand system Computer,** Vol.1,No.4,pp.169- 178,Oct.